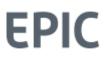

## **Connecting to EPIC**

Wiley allows connections from external websites or Learning Management Systems to EPIC. Connecting parties must create a web page, which is used to collect and send the data required by EPIC. These connections bypass the normal EPIC security protocol and rely on the website that is passing the information to validate the user and authorize access to an EPIC profile.

While certain information is required, other optional information can be passed to and returned from EPIC. Examples of required information include unique participant identifiers (e.g. name, email, employee ID or other), the product ID of the desired assessment, and the LMS ID. Optional information would include respondent's email address and report options. The LMS ID and a list of product ID's will be provided by Wiley. The unique participant identifiers are determined by the connecting system.

The connecting website passes the data to EPIC by posting a form to a specified page in EPIC. All requests received from an authorized external website will be processed and credits will be deducted from the connecting EPIC account.

A second request passing the same unique information (e.g. name, employee ID, email, etc.) will not incur an additional credit charge

- If the profile **has not been completed**, the respondent will be prompted to continue where they left off or start their profile over.
- If the profile **has been completed**, the respondent will be given an opportunity to print or download their completed profile, if they have access to view their report.

To insure that the fields are passed correctly, a test page has been established. In test mode, EPIC returns a form displaying the field names and information received, so the data passed can be verified. Upon successful completion of the testing process, the production link will be activated.

The optional pass back process from EPIC is designed to return selected information to a specified website following profile completion by the Respondent. The information is passed back to the receiving site via a query string and can contain the following information:

- First Name (fname)
- Last Name (Iname)
- Email address (email) if passed to EPIC on the initial pass thru.
- Style (style)
- Extra Prority (extra)

• Report Generation URL (url) - The main reason to receive this would be to associate the Report Generation URL with a specific respondent so a third party can gain access to the completed report.

All fields in the query string are optional. However, the use of identifying information for the record (e.g. email address or a unique identifier from the name fields) is strongly recommended so information can be associated to the proper record in the LMS.

Setting up the pass back from EPIC requires the following steps:

- 1. A URL that will receive the pass back information needs to be established. This URL is loaded into the EPIC system and associated with the appropriate EPIC account.
- 2. The site receiving the information from EPIC must be able to associate the information in the query string with the appropriate record in the LMS. This can be accomplished by matching on the unique information originally passed to EPIC.

Additional Notes:

- The connecting web site should validate all required fields.
- Even though this process bypasses the standard assign access code function of EPIC to provide access to Wiley Profiles, the EPIC administrator interface can still be used to access (view/print/email) completed profiles.
- A balance of EPIC credits needs to be maintained in the associated EPIC account for this automated profile assignment function to work. A request from the system will be rejected if the credit balance is not sufficient to complete the profile requested.
- This process is not SCORM or AICC compliant.
- If a pass back process from EPIC is created, the respondent will not have an opportunity to view their report during the assessment process. A URL can be passed back, which will allow users to generate their report within the connecting system.

Building the capability into an external system to connect directly to EPIC and provide automated profile assignments can greatly reduce EPIC administrative tasks. More detailed instructions are available upon request.

An alternative to connecting directly with EPIC involves creating extract files from within the EPIC Admin site. An extract file is a simple excel spreadsheet containing any number of unassigned access codes. These could be imported into and distributed from an external system. If you'd like additional information regarding extract files, contact Partner Care at 1-800-653-3472 or <u>PartnerCare@MindLabConnect.com</u>.